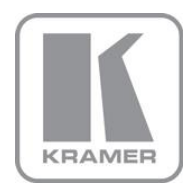

KRAMER ELECTRONICS LTD.

# USER MANUAL

MODEL:

**RC-74DL** Master Room Controller

P/N: 2900-000691 Rev 4

#### **Contents**

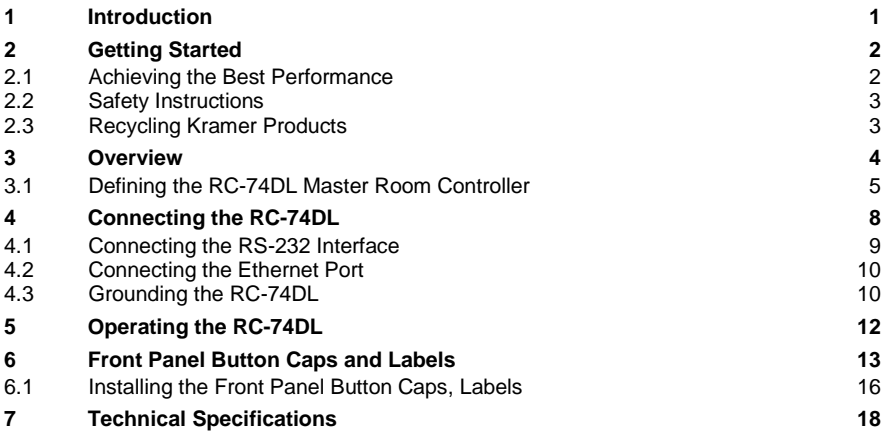

### Figures

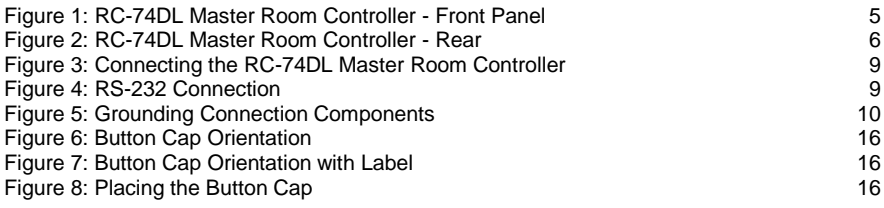

### <span id="page-2-0"></span>**1 Introduction**

Welcome to Kramer Electronics! Since 1981, Kramer Electronics has been providing a world of unique, creative, and affordable solutions to the vast range of problems that confront video, audio, presentation, and broadcasting professionals on a daily basis. In recent years, we have redesigned and upgraded most of our line, making the best even better!

Our 1,000-plus different models now appear in 11 groups that are clearly defined by function: GROUP 1: Distribution Amplifiers; GROUP 2: Switchers and Routers; GROUP 3: Control Systems; GROUP 4: Format/Standards Converters; GROUP 5: Range Extenders and Repeaters; GROUP 6: Specialty AV Products; GROUP 7: Scan Converters and Scalers; GROUP 8: Cables and Connectors; GROUP 9: Room Connectivity; GROUP 10: Accessories and Rack Adapters and GROUP 11: Sierra Products.

Congratulations on purchasing your Kramer **RC-74DL** *Master Room Controller*, which is ideal for the following typical applications:

- Controlling multimedia rooms, such as classrooms, auditoriums, conference rooms, and so on
- Enabling remote control and management of AV equipment

## <span id="page-3-0"></span>**2 Getting Started**

We recommend that you:

- Unpack the equipment carefully and save the original box and packaging materials for possible future shipment
- Review the contents of this user manual

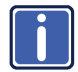

Go to [http://www.kramerelectronics.com/support/product\\_downloads.asp](http://www.kramerelectronics.com/support/product_downloads.asp) to check for up-to-date user manuals, application programs, and to check if firmware upgrades are available (where appropriate).

### <span id="page-3-1"></span>**2.1 Achieving the Best Performance**

To achieve the best performance:

- Use only good quality connection cables (we recommend Kramer highperformance, high-resolution cables) to avoid interference, deterioration in signal quality due to poor matching, and elevated noise levels (often associated with low quality cables)
- Do not secure the cables in tight bundles or roll the slack into tight coils
- Avoid interference from neighboring electrical appliances that may adversely influence signal quality
- Position your Kramer **RC-74DL** away from moisture, excessive sunlight and dust

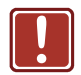

This equipment is to be used only inside a building. It may only be connected to other equipment that is installed inside a building.

### <span id="page-4-0"></span>**2.2 Safety Instructions**

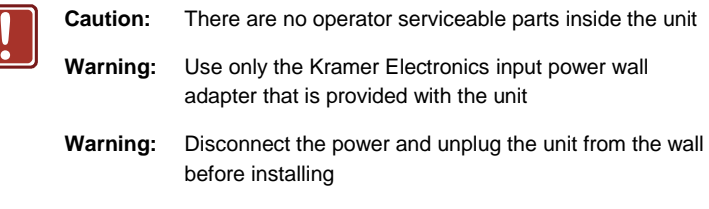

### <span id="page-4-1"></span>**2.3 Recycling Kramer Products**

The Waste Electrical and Electronic Equipment (WEEE) Directive 2002/96/EC aims to reduce the amount of WEEE sent for disposal to landfill or incineration by requiring it to be collected and recycled. To comply with the WEEE Directive, Kramer Electronics has made arrangements with the European Advanced Recycling Network (EARN) and will cover any costs of treatment, recycling and recovery of waste Kramer Electronics branded equipment on arrival at the EARN facility. For details of Kramer's recycling arrangements in your particular country go to our recycling pages at *<http://www.kramerelectronics.com/support/recycling/>*.

### <span id="page-5-0"></span>**3 Overview**

The **RC-74DL** is a highly versatile, 3 gang US, master room controller that acts as an all-in-one extended remote control panel for control of AV equipment especially projectors and associated equipment—in any room (such as classrooms, boardrooms, or auditoriums). It streamlines operations and simplifies control by integrating audio, video, and computer-video sources into a centralized system.

The **RC-74DL** features:

- 12 configurable, RGB backlit, front panel buttons in three groups (configured using the **K-Config** configuration software) Available from Kramer Electronics on our Web site at <http://www.kramerelectronics.com/support/?soft=k-config>
- 1 configurable rotary up/down controller with direction indicator LEDs (configured using the **K-Config** configuration software)
- 2 general purpose I/O ports that can be configured by **K-Config** as digital inputs, digital outputs or analog inputs for interfacing with a variety of devices such as sensors, switches, LEDs, or relays
- 3 bidirectional RS-232 ports that can control AV equipment such as projectors, LCD and PDP displays, power amplifiers, switchers and scalers
- 4 relay contact closure ports that can control other room items related to the AV system, such as, raising and lowering drapes, a screen or a projector
- IR control on 2 outputs (terminal blocks)
- IR Learning that learns commands from any IR remote
- Compatibility with Kramer **Site-CTRL** software for network remote control and management over the Ethernet port
- 2 K-NET™ control channels that connect compatible user interfaces and supply power and control data over a single cable K-NET™ is a proprietary Kramer protocol for interconnecting Kramer units
- Flexible control via Ethernet and K-NET

### <span id="page-6-0"></span>**3.1 Defining the RC-74DL Master Room Controller**

This section defines the **RC-74DL**.

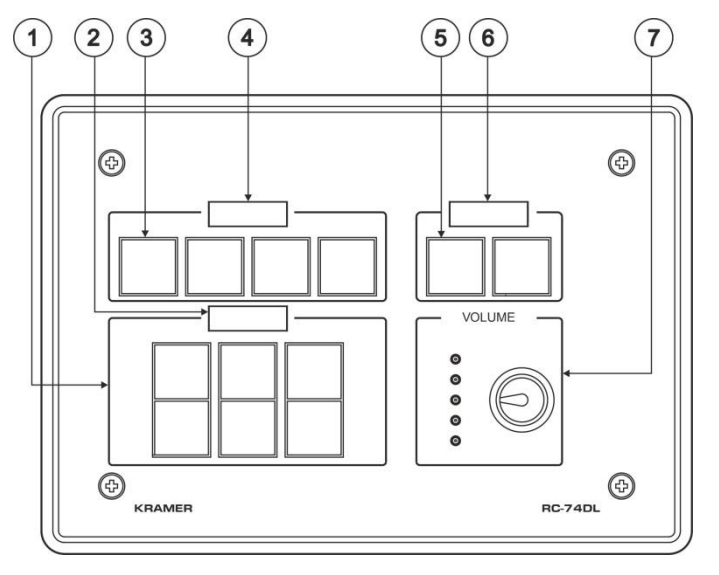

<span id="page-6-1"></span>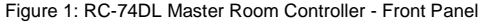

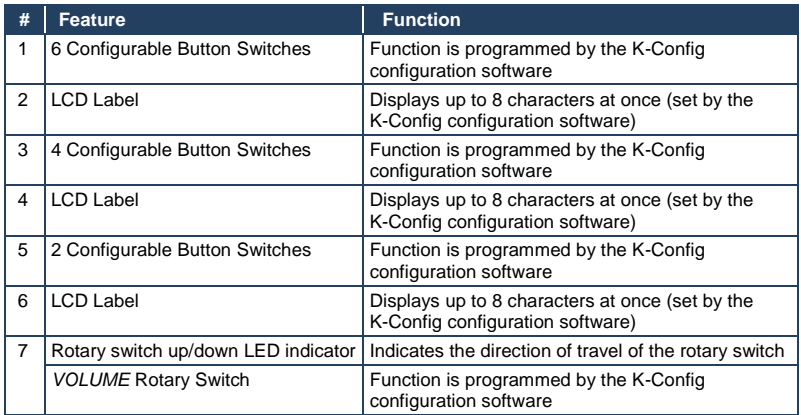

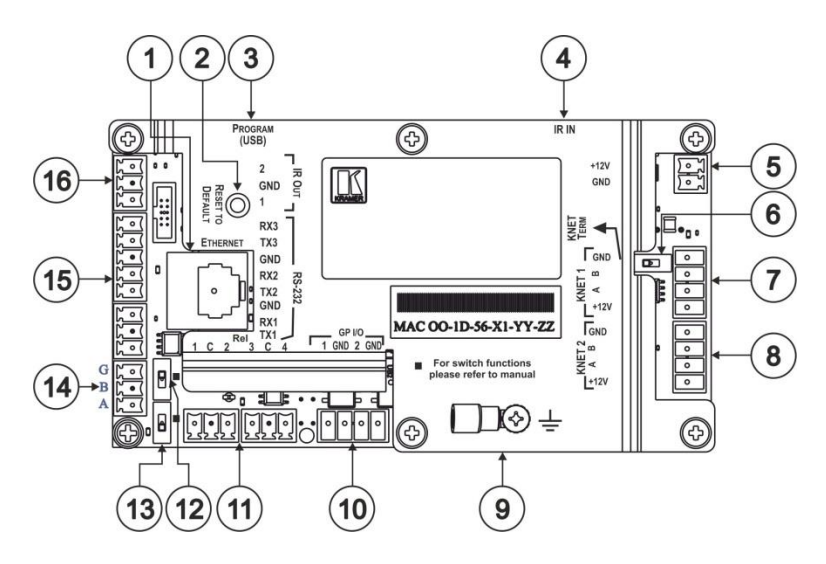

<span id="page-7-0"></span>Figure 2: RC-74DL Master Room Controller - Rear

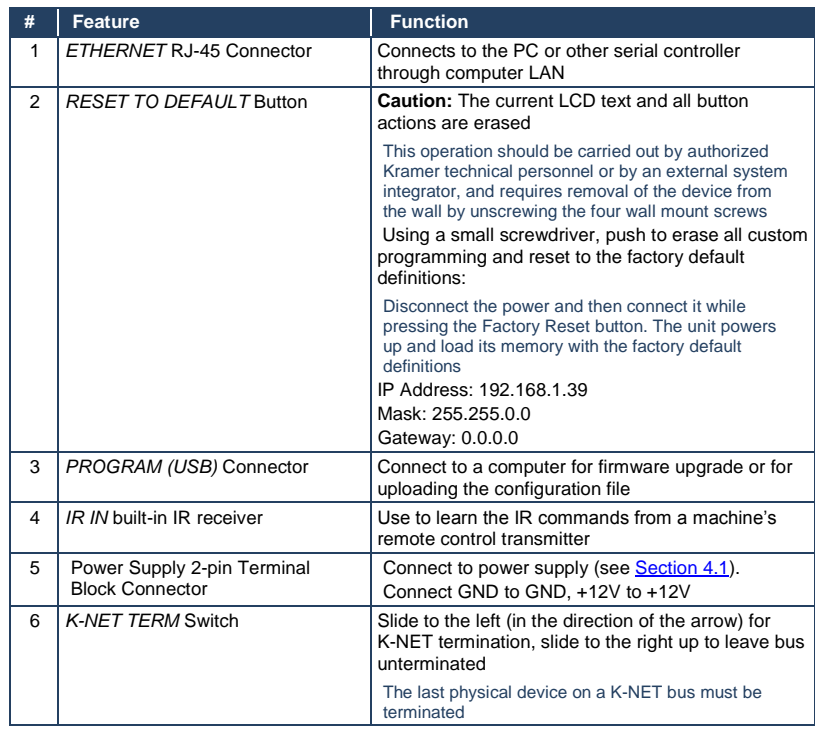

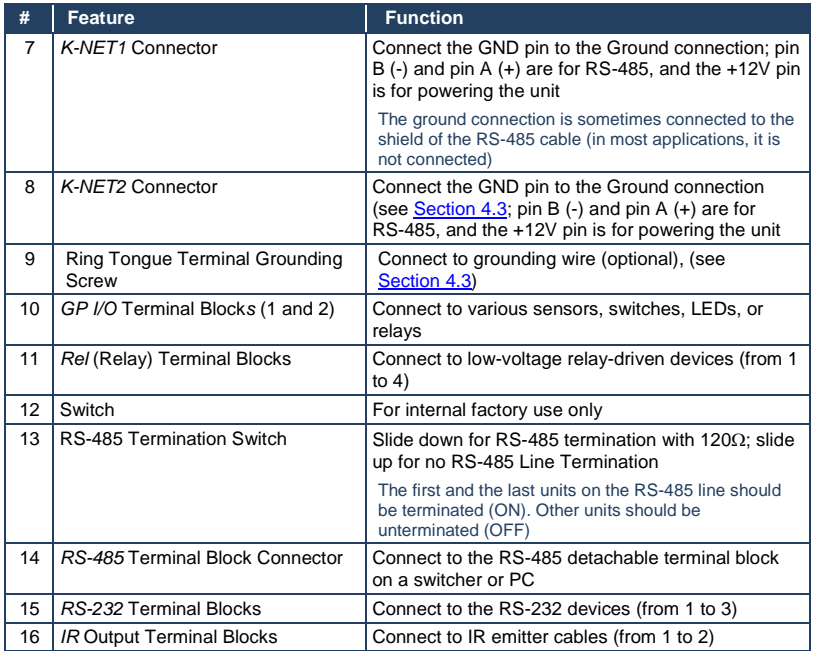

## <span id="page-9-0"></span>**4 Connecting the RC-74DL**

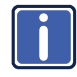

Always switch off the power to each device before connecting it to your **RC-74DL**. After connecting your **RC-74DL**, connect its power and then switch on the power to each device.

To connect the **RC-74DL**, as shown in [Figure 3,](#page-10-1) do the following:

- 1. Connect the IR outputs as follows:
	- Connect an IR emitter to IR OUTPUT 1 and attach the emitter to the DVD player
	- Connect an IR emitter to IR OUTPUT 2 and attach the emitter to the power amplifier
- 2. Connect the RS-232 ports (see Section 4.3) as follows:
	- **Connect RS-232 port 1 to the projector**
	- Connect RS-232 port 3 to the plasma display
- 3. Connect the RELAY terminal block connectors as follows:
	- Connect RFLAY 1 and 2 to the screen
	- **EXECONNECT RELAY 3 and 4 to the lighting system**
- 4. Connect the GPI/O 1 port to a motion detector.
- 5. Connect the Ethernet port to a network (not shown in [Figure 3\)](#page-10-1).
- 6. Connect the K-NET port to any **RC** device with K-NET (for example, the **RC-63DL**).

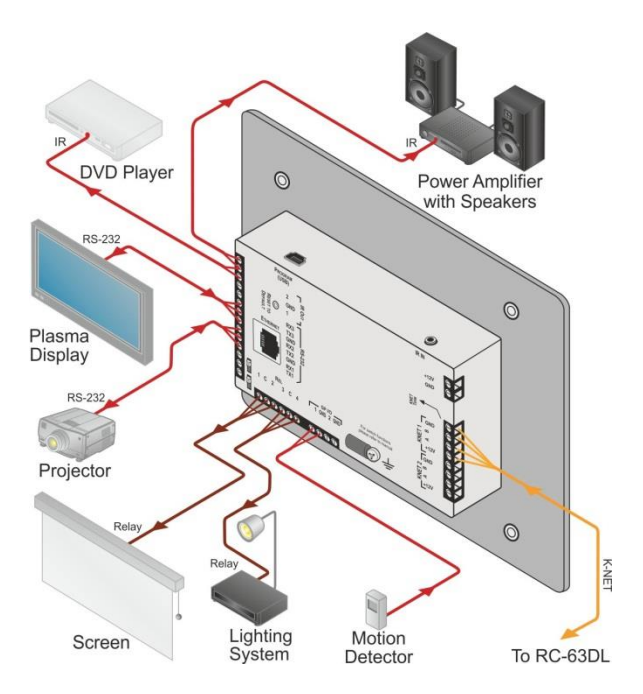

Figure 3: Connecting the RC-74DL Master Room Controller

### <span id="page-10-1"></span><span id="page-10-0"></span>**4.1 Connecting the RS-232 Interface**

To connect an AV device to the **RC-74DL** using the RS-232 port, connect the RS-232 9-pin D-sub port on your AV device to the RS-232 terminal block on the rear panel of the **RC-74DL** as shown i[n Figure 4.](#page-10-2)

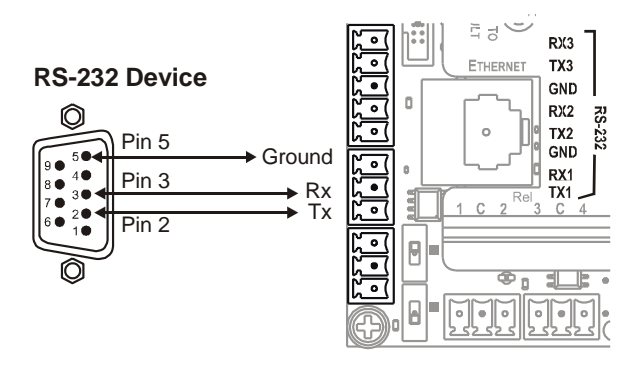

<span id="page-10-2"></span>Figure 4: RS-232 Connection

### <span id="page-11-0"></span>**4.2 Connecting the Ethernet Port**

The Ethernet connection of the **RC-74DL** lets you perform all control functions of the **RC-74DL** over the Internet using a PC running the Kramer Site-CTRL control program.

To connect the **RC-74DL** to a network:

- 1. Connect the Ethernet port of the **RC-74DL** to the Ethernet port on a network hub or network router, via a straight cable with RJ-45 connectors.
- 2. At the other end, connect the Internet to a PC running **Site-CTRL**.
- 3. After connecting the Ethernet port, you have to install and configure it. For detailed instructions on how to install and configure your Ethernet port, see the *K-Config Software Guide* available from our Web site.

#### <span id="page-11-1"></span>**4.3 Grounding the RC-74DL**

The grounding screw is used to earth the chassis of the unit to the building ground preventing static electricity from impacting the performance of the unit.

[Figure 5](#page-11-2) shows the grounding screw components.

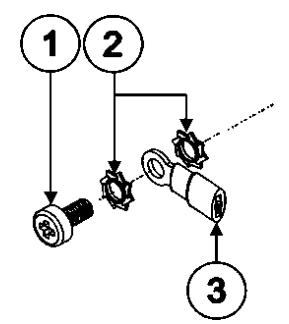

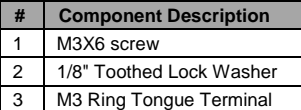

<span id="page-11-2"></span>Figure 5: Grounding Connection Components

To ground the **RC-74DL**:

- 1. Connect the Ring Tongue terminal to the building grounding point wire (it is recommended to use a green-yellow AWG#18 (0.82mm<sup>2</sup>) wire, crimped with a proper hand-tool).
- 2. Insert the M3x6 screw through the toothed lock washers and the tongue terminal in the order shown above.
- 3. Insert the M3x6 screw (with the two toothed lock washers and ring tongue terminal) into the grounding screw hole and tighten the screw.

# <span id="page-13-0"></span>**5 Operating the RC-74DL**

You can operate your **RC-74DL** using:

- The front panel buttons. These are configured using the **K-Config** software. For instructions on using the software, see the *K-Config Software Guide* available from our Web site
- A PC running **Site-CTRL** control software: To operate your device using **Site-CTRL**, see the *Site-CTRL User Guide* available at the Kramer Web site

### <span id="page-14-0"></span>**6 Front Panel Button Caps and Labels**

The **RC-74DL** is supplied with a button label sheet and 12 clear, button caps to house the labels. The following illustration shows the sample button label sheets.

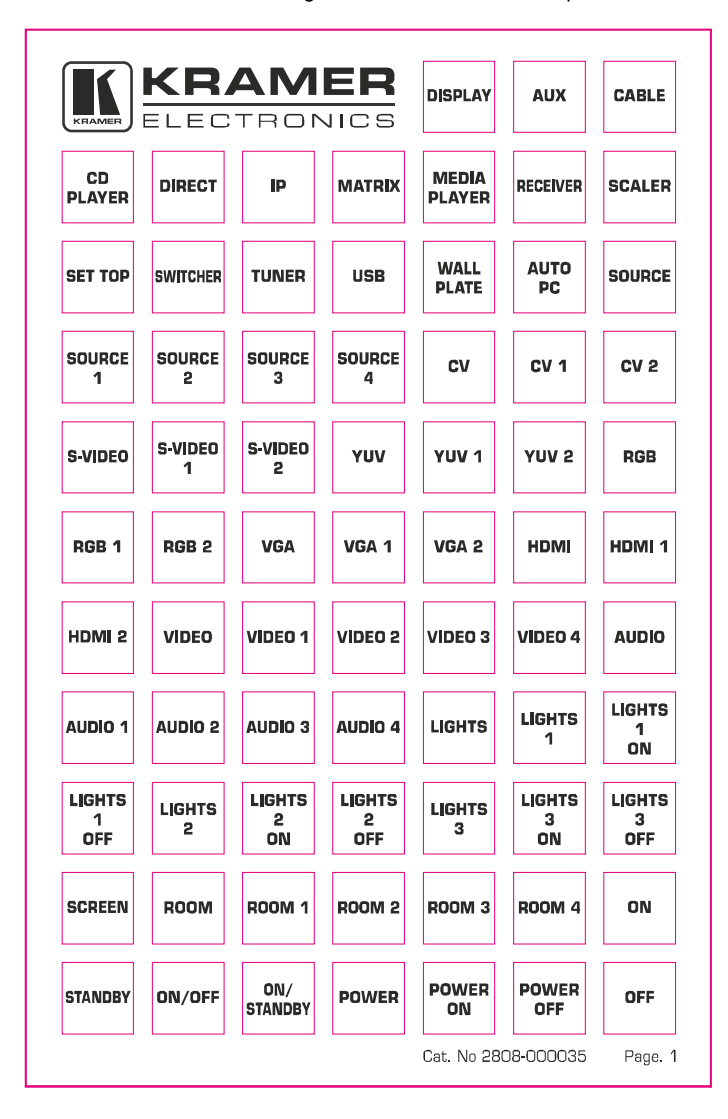

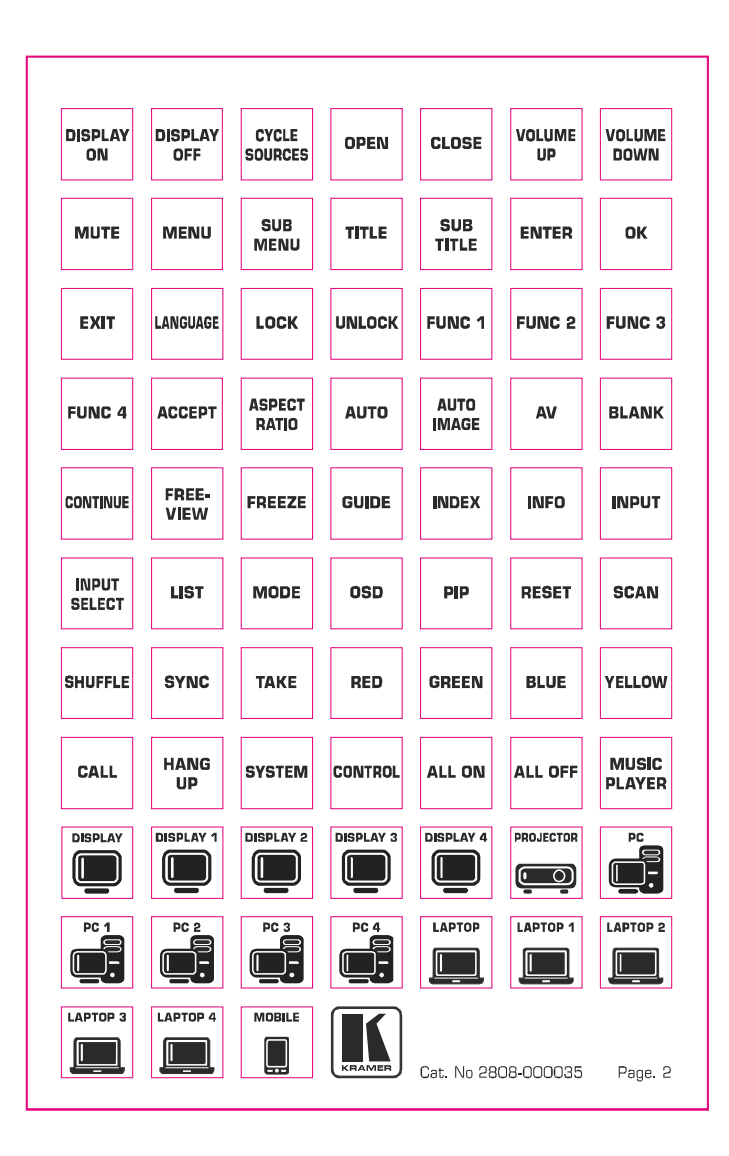

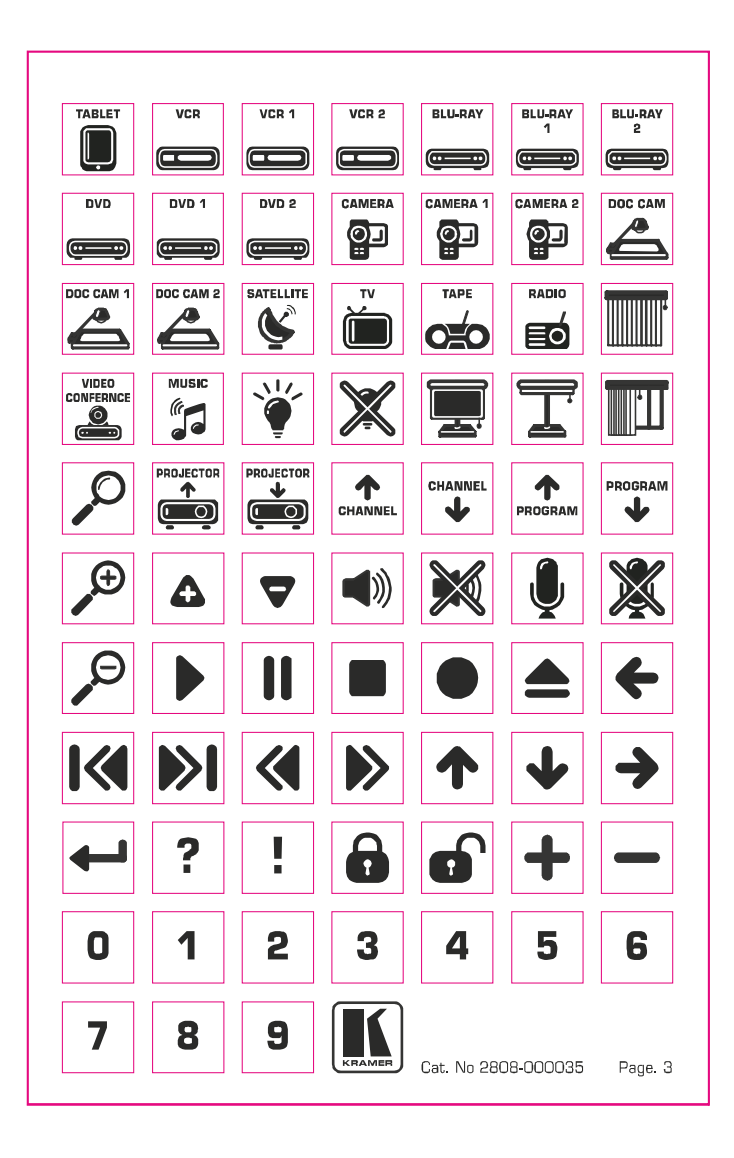

### <span id="page-17-0"></span>**6.1 Installing the Front Panel Button Caps, Labels**

To install the button caps and labels:

- 1. Remove the required labels from the supplied button label sheet.
- 2. Hold the button cap so that it is oriented as shown in [Figure 6](#page-17-1) with the "wings" on the left and right sides.

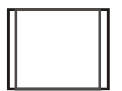

<span id="page-17-1"></span>Figure 6: Button Cap Orientation

3. Insert the label inside the cap.

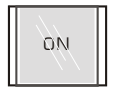

<span id="page-17-2"></span>Figure 7: Button Cap Orientation with Label

4. Retaining the orientation, place the button cap on the buttons of the **RC-74DL**.

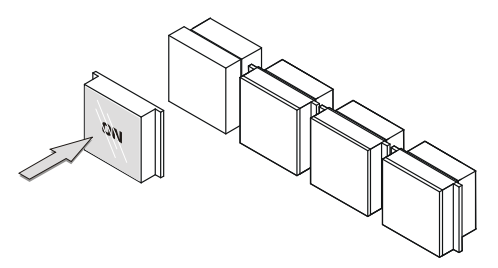

<span id="page-17-3"></span>Figure 8: Placing the Button Cap

- 5. Repeat for all caps.
- 6. Remove the protective foils from both sides of the Perspex (acrylic glass) windows.
- 7. Place the faceplate on the **RC-74DL** so that the four screw mounting holes are aligned.
- 8. Insert the four mounting screws and tighten with a screwdriver.
- 9. Install the volume control knob.

# <span id="page-19-0"></span>**7 Technical Specifications**

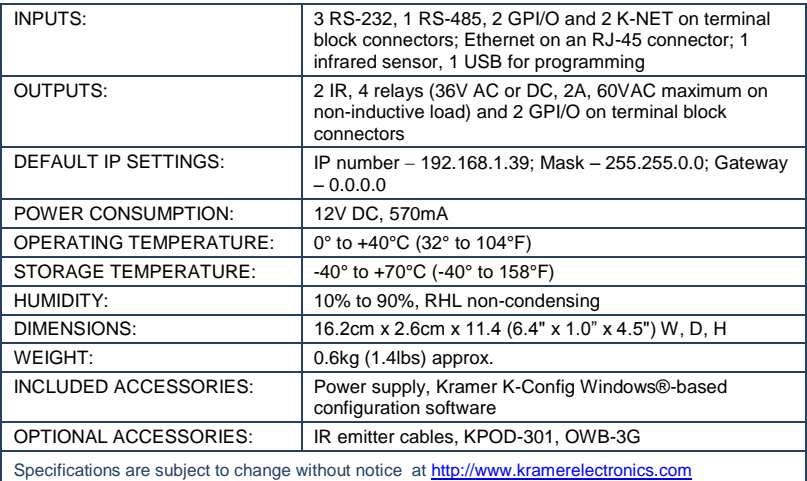

#### **LIMITED WARRANTY**

The warranty obligations of Kramer Electronics for this product are limited to the terms set forth below:

#### What is Covered

This limited warranty covers defects in materials and workmanship in this product

#### What is Not Covered

This limited warranty does not cover any damage, deterioration or malfunction resulting from any alteration, modification, improper or unreasonable use or maintenance, misuse, abuse, accident, neglect, exposure to excess moisture, fre, improper packing and shipping (such claims must be presented to the carrier), lightning, power surges, or other acts of nature. This limited warranty does not cover any damage, deterioration or malfunction resulting from the installation or removal of this product from any installation, any unauthorized tampering with this product, any repairs attempted by anyone unauthorized by Kramer Electronics to make such repairs, or any other cause which does not relate directly to a defect in materials and/or workmanship of this product. This limited warranty does not cover cartons, equipment enclosures, cables or accessories used in conjunction with this product.

Without limiting any other exclusion herein, Kramer Electronics does not warrant that the product covered hereby, including without limitation, the technology and/or integrated circuit(s) included in the product, will not become obsolete or that such items are or will remain compatible with any other product or technology with which the product may be used.

#### **How Long Does this Coverage Last**

Seven years as of this printing; please check our Web site for the most current and accurate warranty information. Who is Covered

Only the original purchaser of this product is covered under this limited warranty. This limited warranty is not transferable to subsequent purchasers or owners of this product.

#### What Kramer Flectronics will do

Kramer Electronics will, at its sole option, provide one of the following three remedies to whatever extent it shall deem necessary to satisfy a proper claim under this limited warranty:

- 1. Elect to repair or facilitate the repair of any defective parts within a reasonable period of time, free of any charge for the necessary parts and labor to complete the repair and restore this product to its proper operating condition. Kramer Electronics will also pay the shipping costs necessary to return this product once the repair is complete.
- 2. Replace this product with a direct replacement or with a similar product deemed by Kramer Electronics to perform substantially the same function as the original product.
- 3. Issue a refund of the original purchase price less depreciation to be determined based on the age of the product at the time remedy is sought under this limited warranty.

#### What Kramer Electronics will not do Under This Limited Warranty

If this product is returned to Kramer Electronics or the authorized dealer from which it was purchased or any other party authorized to repair Kramer Electronics products, this product must be insured during shipment, with the insurance and shipping charges prepaid by you. If this product is returned uninsured, you assume all risks of loss or damage during shipment. Kramer Electronics will not be responsible for any costs related to the removal or re-installation of this product from or into any installation. Kramer Electronics will not be responsible for any costs related to any setting up this product, any adjustment of user controls or any programming required for a specific installation of this product.

#### How to Obtain a Remedy under this Limited Warranty

To obtain a remedy under this limited warranty, you must contact either the authorized Kramer Electronics reseller from whom you purchased this product or the Kramer Electronics office nearest you. For a list of authorized Kramer Electronics resellers and/or<br>Kramer Electronics authorized service providers, please visit our web site at www.kramerelec Electronics office nearest you.

In order to pursue any remedy under this limited warranty, you must possess an original, dated receipt as proof of purchase from an authorized Kramer Electronics reseller. If this product is returned under this limited warranty, a return authorization number, obtained from Kramer Electronics, will be required. You may also be directed to an authorized reseller or a person authorized by Kramer Electronics to repair the product.

If it is decided that this product should be returned directly to Kramer Electronics, this product should be properly packed, preferably in the original carton, for shipping. Cartons not bearing a return authorization number will be refused.

#### Limitation on Liability

THE MAXIMUM LIABILITY OF KRAMER ELECTRONICS UNDER THIS LIMITED WARRANTY SHALL NOT EXCEED THE ACTUAL PURCHASE PRICE PAID FOR THE PRODUCT. TO THE MAXIMUM EXTENT PERMITTED BY LAW, KRAMER ELECTRONICS IS NOT RESPONSIBLE FOR DIRECT, SPECIAL, INCIDENTAL OR CONSEQUENTIAL DAMAGES RESULTING FROM ANY BREACH OF WARRANTY OR CONDITION, OR UNDER ANY OTHER LEGAL THEORY. Some countries, districts or states do not allow the exclusion or limitation of relief, special, incidental, consequential or indirect damages, or the limitation of liability to specified amounts, so the above limitations or exclusions may not apply to you.

Exclusive Remedy<br>TO THE MAXIMUM EXTENT PERMITTED BY LAW, THIS LIMITED WARRANTY AND THE REMEDIES SET FORTH ABOVE ARE EXCLUSIVE AND IN LIEU OF ALL OTHER WARRANTIES, REMEDIES AND CONDITIONS, WHETHER ORAL OR WRITTEN, EXPRESS OR IMPLIED. TO THE MAXIMUM EXTENT PERMITTED BY LAW, KRAMER ELECTRONICS SPECIFICALLY DISCLAIMS ANY AND ALL IMPLIED WARRANTIES, INCLUDING, WITHOUT LIMITATION, WARRANTIES OF MERCHANTABILITY AND FITNESS FOR A PARTICULAR PURPOSE. IF KRAMER ELECTRONICS CANNOT LAWFULLY DISCLAIM OR EXCLUDE IMPLIED WARRANTIES UNDER APPLICABLE LAW, THEN ALL IMPLIED WARRANTIES COVERING THIS PRODUCT, INCLUDING WARRANTIES OF MERCHANTABILITY AND FITNESS FOR A PARTICULAR PURPOSE, SHALL APPLY TO THIS PRODUCT AS PROVIDED UNDER APPICABLE LAW.

IF ANY PRODUCT TO WHICH THIS LIMITED WARRANTY APPLIES IS A "CONSUMER PRODUCT" UNDER THE MAGNUSON-MOSS WARRANTY ACT (15 U.S.C.A. §2301, ET SEQ.) OR OTHER APPICABLE LAW, THE FOREGOING DISCLAIMER OF IMPLIED WARRANTIES SHALL NOT APPLY TO YOU, AND ALL IMPLIED WARRANTIES ON THIS PRODUCT, INCLUDING WARRANTIES OF MERCHANTABILITY AND FITNESS FOR THE PARTICULAR PURPOSE, SHALL APPLY AS PROVIDED UNDER APPLICABLE LAW

#### **Other Conditions**

This limited warranty gives you specific legal rights, and you may have other rights which vary from country to country or state to state

This limited warranty is void if (i) the label bearing the serial number of this product has been removed or defaced, (ii) the product is not distributed by Kramer Electronics or (iii) this product is not purchased from an authorized Kramer Electronics reseller. If you are unsure whether a reseller is an authorized Kramer Electronics reseller, please visit our Web site at

www.kramerelectronics.com or contact a Kramer Electronics office from the list at the end of this document.

Your rights under this limited warranty are not diminished if you do not complete and return the product registration form or complete and submit the online product registration form. Kramer Electronics thanks you for purchasing a Kramer Electronics product. We hope it will give you years of satisfaction.

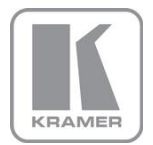

For the latest information on our products and a list of Kramer distributors, visit our Web site where updates to this user manual may be found.

**We welcome your questions, comments, and feedback.**<br>Web site: <u>www.kramerelectronics.com</u><br>E-mail: <u>info@kramerel.com</u>

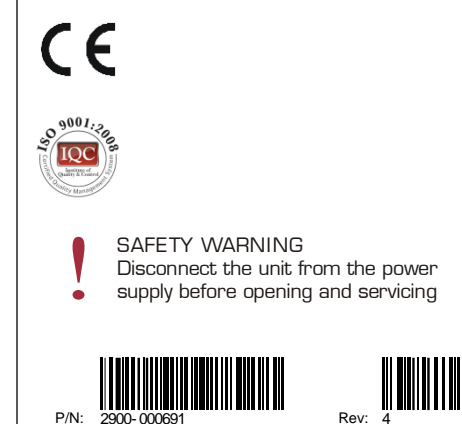